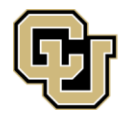

## **Adding CU Denver as a School to Your FAFSA**

If you are transferring to CU Denver and have already completed the FAFSA *(Free Application for Federal Student Aid)*, you may add us as a school to your already completed FAFSA.

## **Log into your FAFSA by visiting** [FAFSA.gov.](https://studentaid.ed.gov/sa/fafsa)

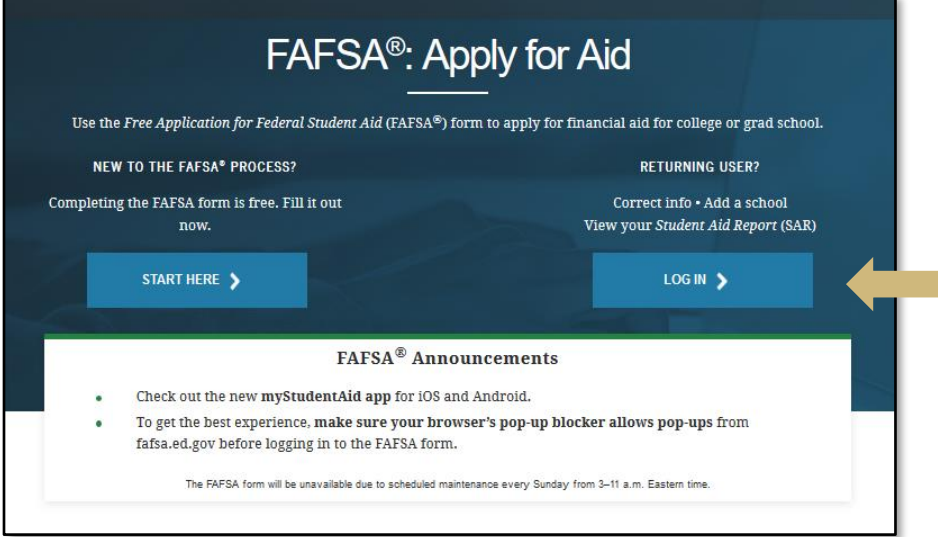

After indicating the year's FAFSA for which you want to add CU Denver as a school, select, "**Make FAFSA Corrections**" at the bottom of the screen.

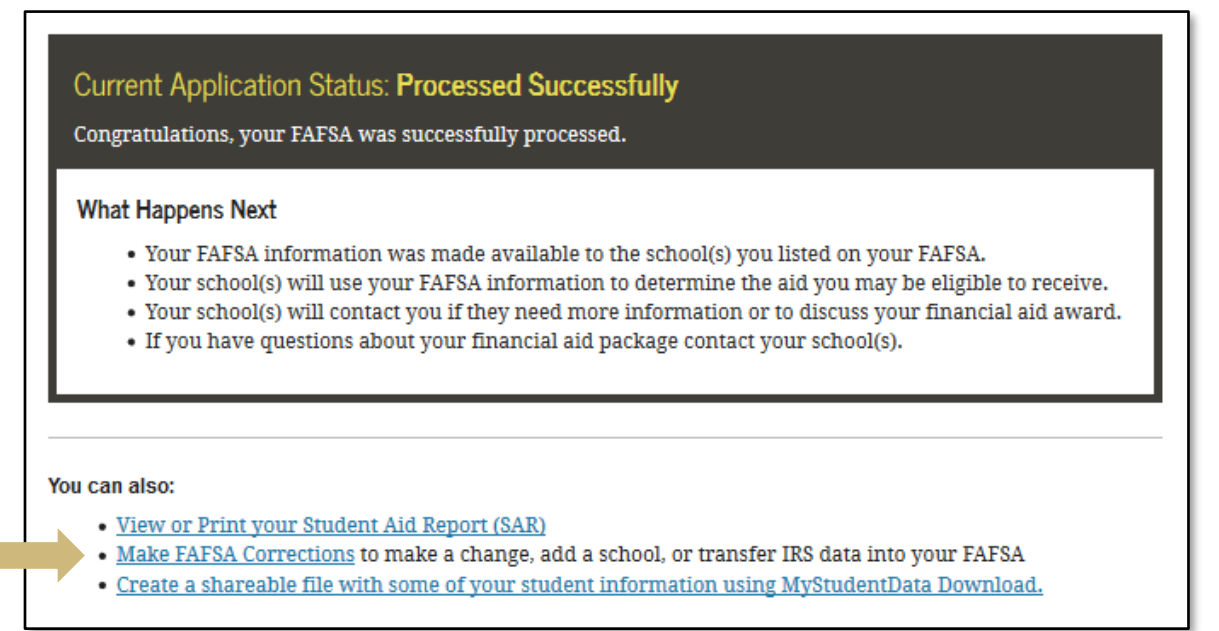

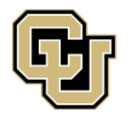

## **Adding CU Denver as a School to Your FAFSA**

## **Select "School Selection" from the top bar.**

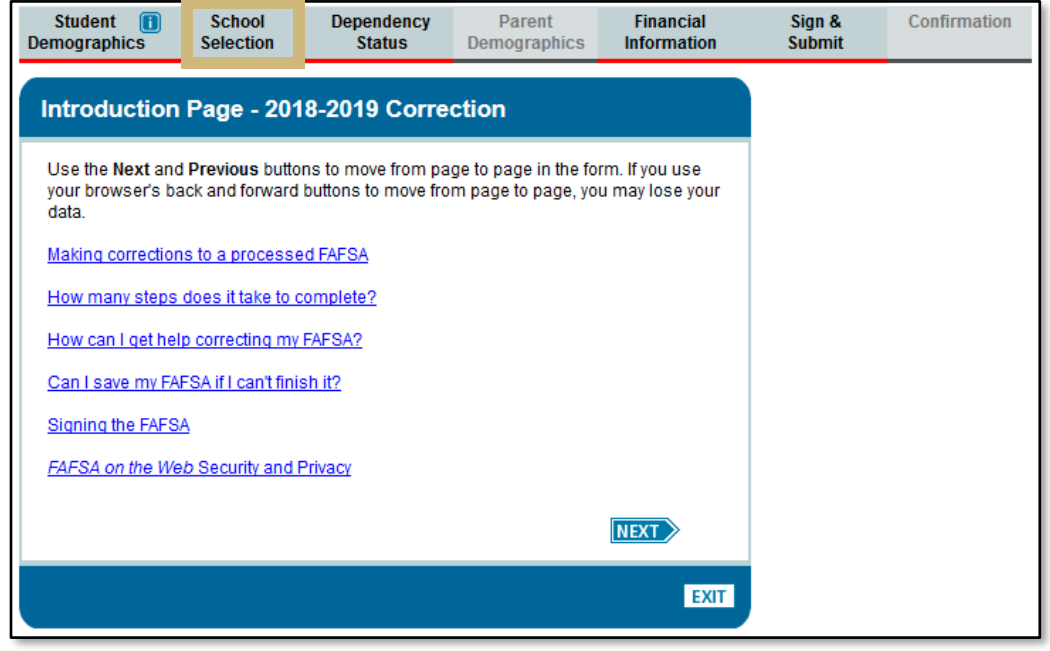

Select "Add School", enter the school code for CU Denver, then select search. **The school code for CU Denver is 004508.** Once you've added our school code, select next to select your housing plan.

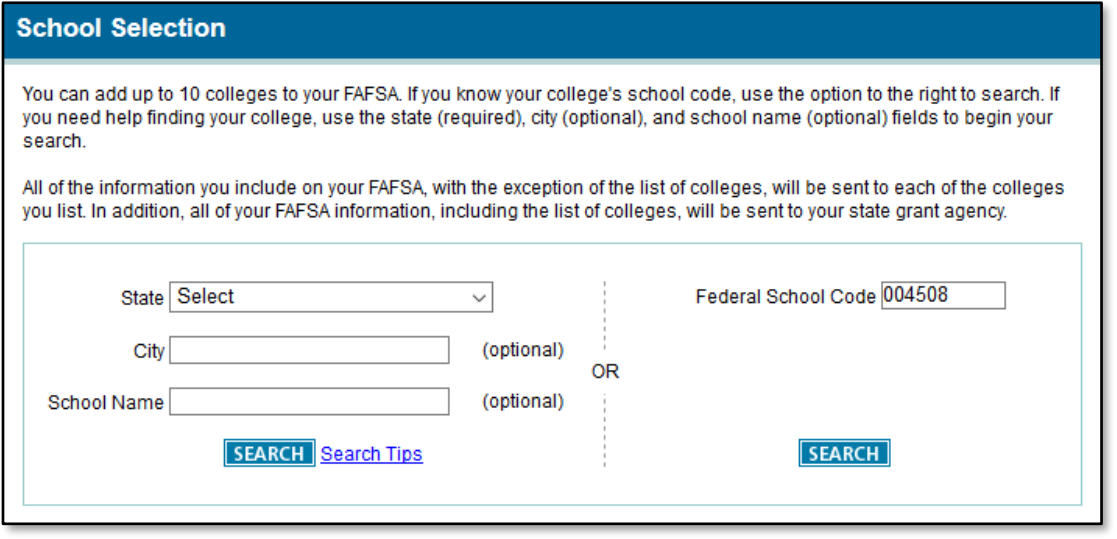

Proceed through each screen to confirm your data is accurate. **After confirming the changes are accurate, submit your FAFSA correction.**

Monitor the email provided on your FAFSA and university email for communications from the Financial Aid & Scholarships Office.